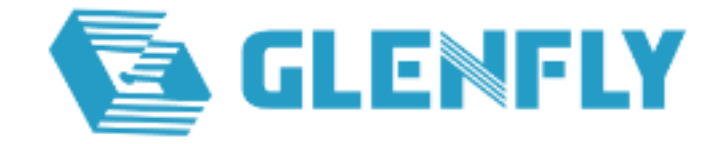

# **Arise 1 Win10 64bit GFX Driver**

# 安装指导

# **2024/3/25**

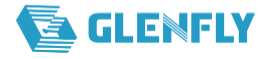

## 修订记录

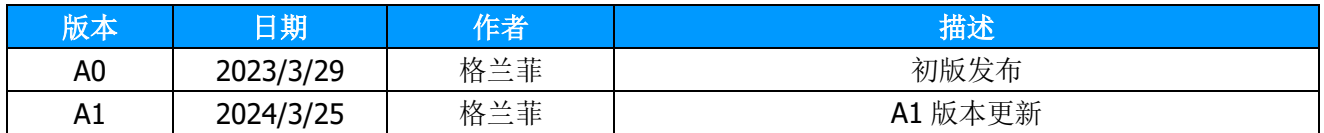

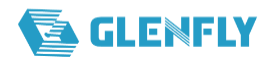

密级类别: □机密 □秘密 □内部公开 ■外部公开

# 目录

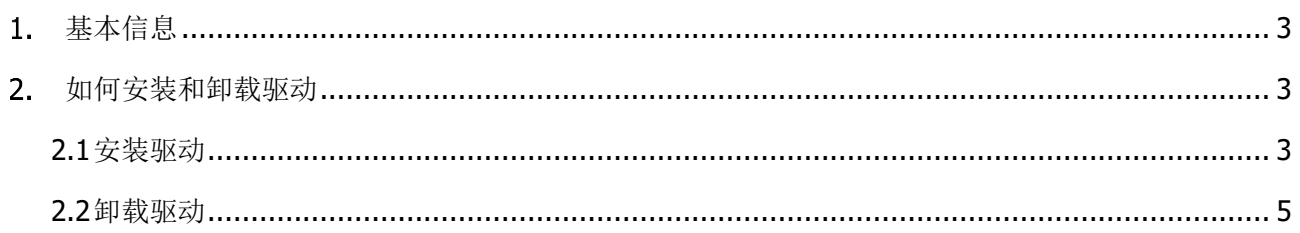

# <span id="page-3-0"></span>基本信息

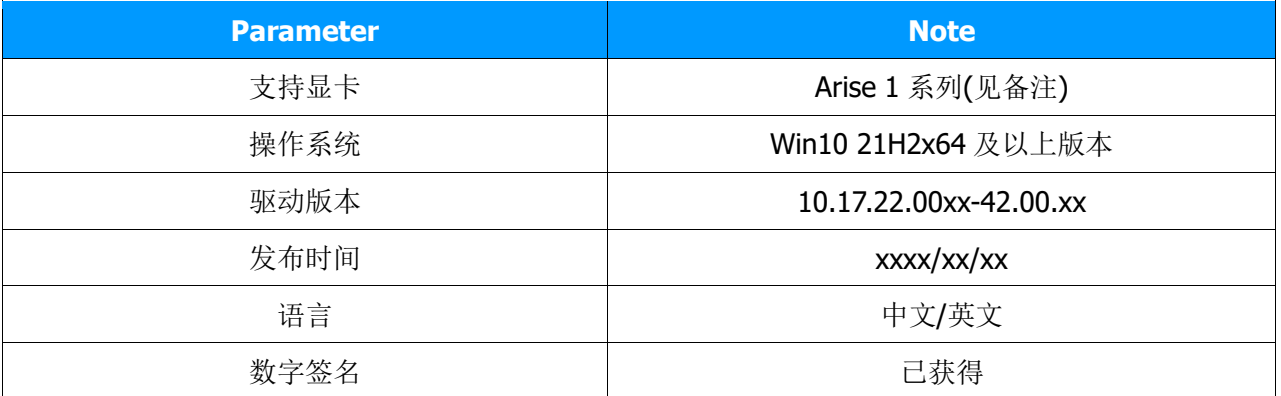

备注: Arise 1 系列涵盖 Arise1020, Arise-GT-10C0t 等图形显卡。

## <span id="page-3-1"></span>2. 如何安装和卸载驱动

### <span id="page-3-2"></span>**2.1** 安装驱动

- 1)拷贝已下载的驱动包到测试机
- 2)以管理员权限打开 setup.exe, 弹出用户账户控制的弹框, 选择"是", 如下图

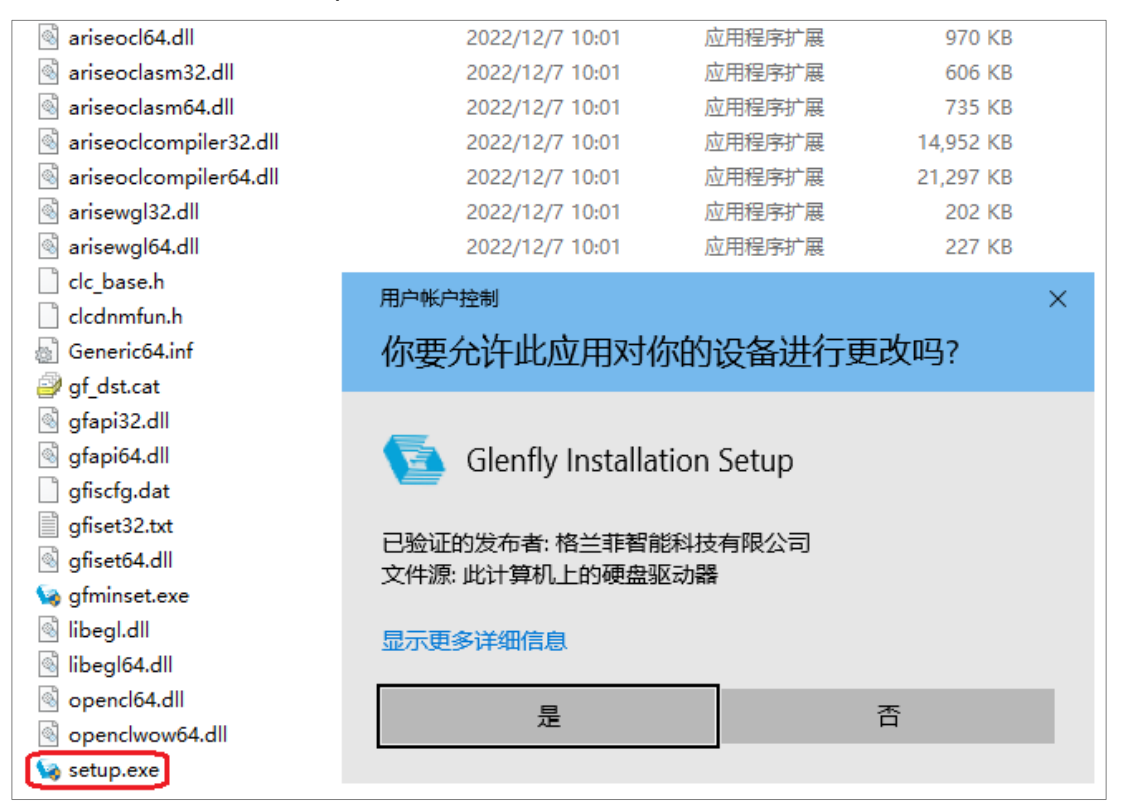

3) 加载后停在 Glenfly 安装管理程序的安装类型界面, 选择默认的"典型(推荐)", 点击"下一步", 如下图

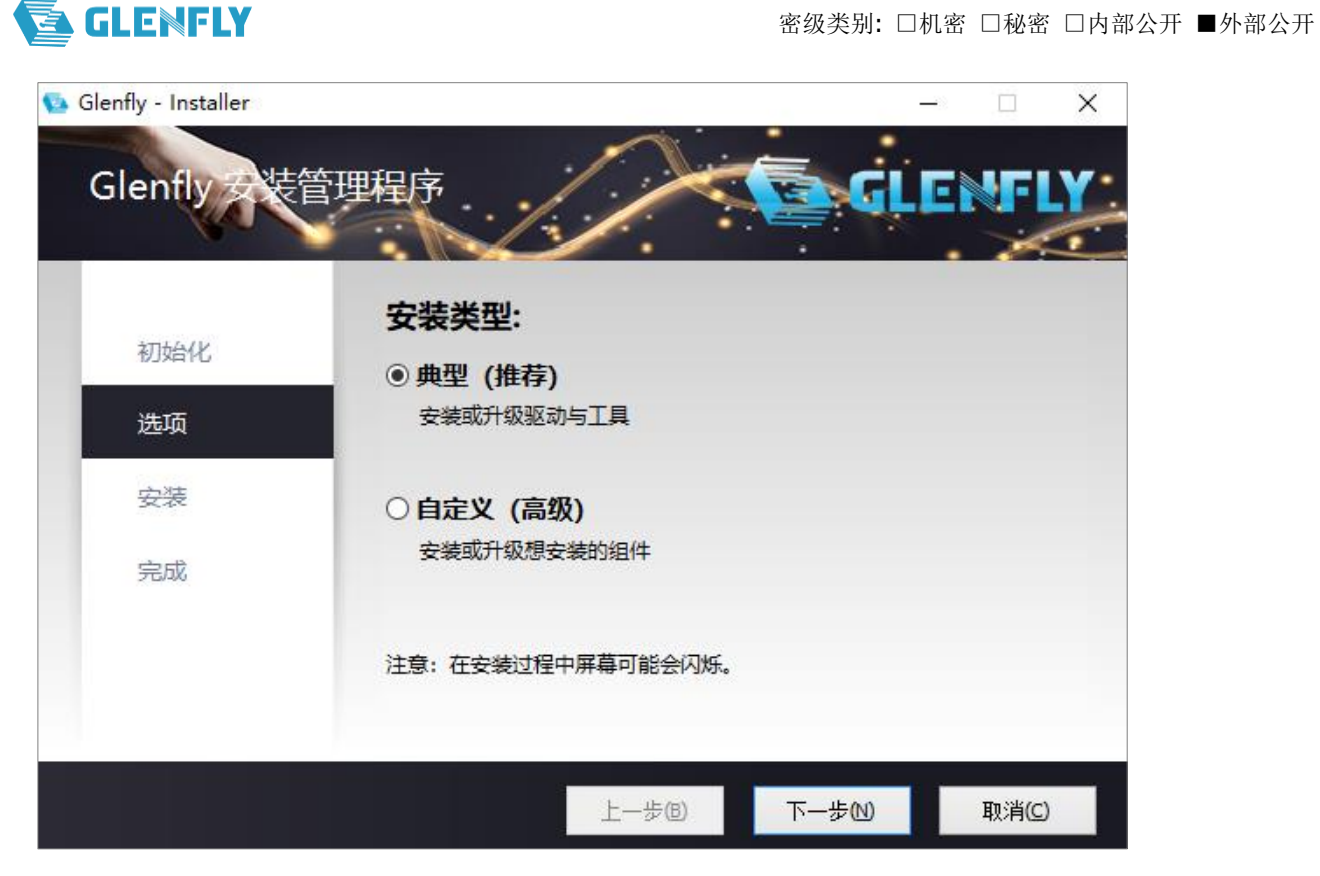

4) 安装中,如下图

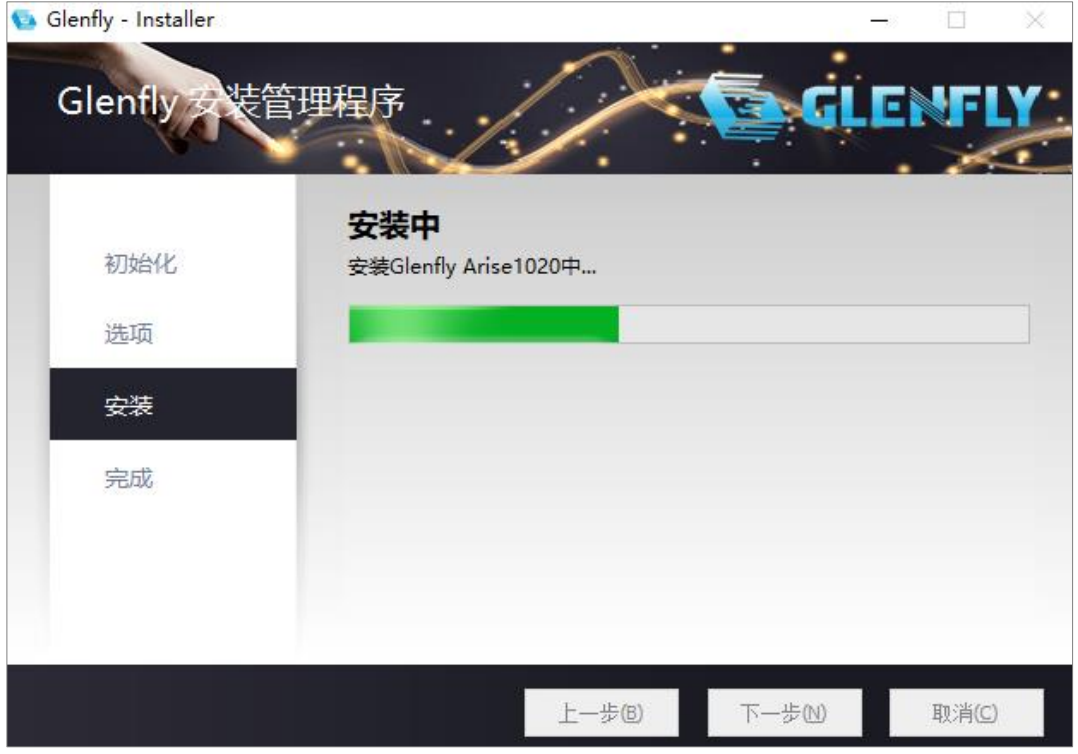

5) 安装完成后停在安装操作完成界面,选择"立即重启",如下图

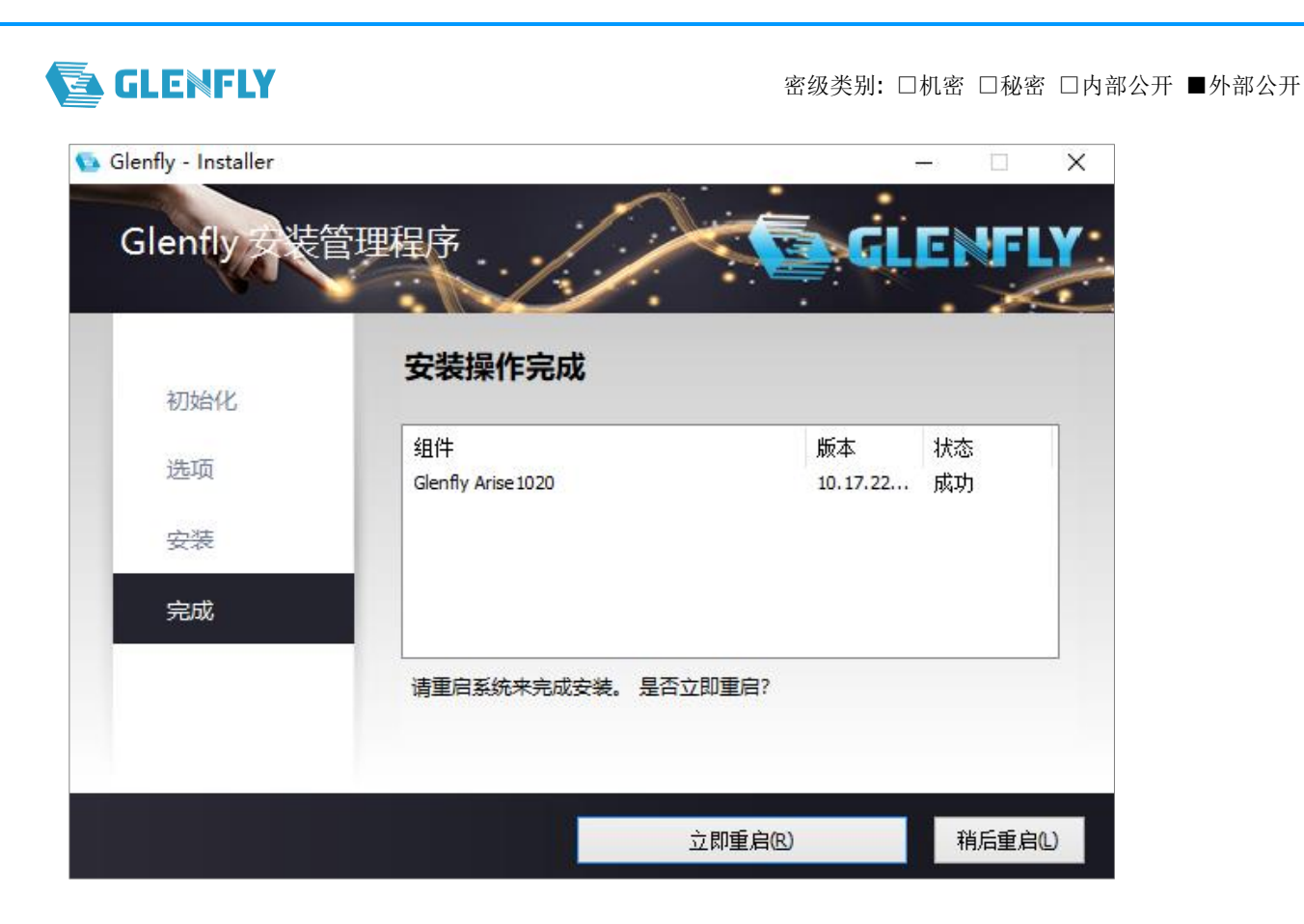

## <span id="page-5-0"></span>**2.2** 卸载驱动

- 1) 打开控制面板->程序->程序和功能
- 2) 找到 GF GPU Display Driver, 直接双击, 弹出用户账户控制的弹框, 选择"是", 如下图

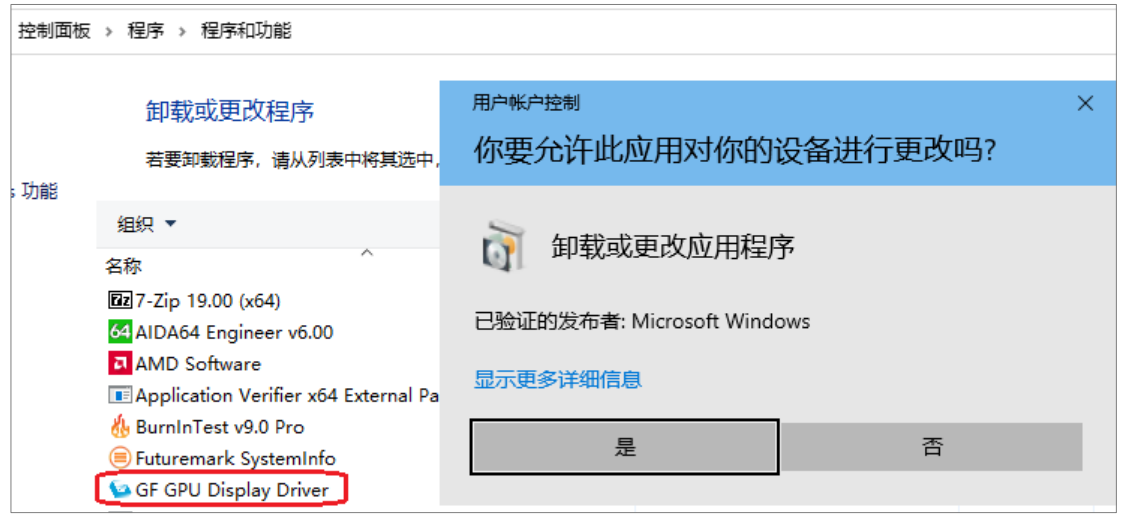

3) 加载后停在 Glenfly 安装管理程序的卸载列表界面, 选择"下一步", 如下图

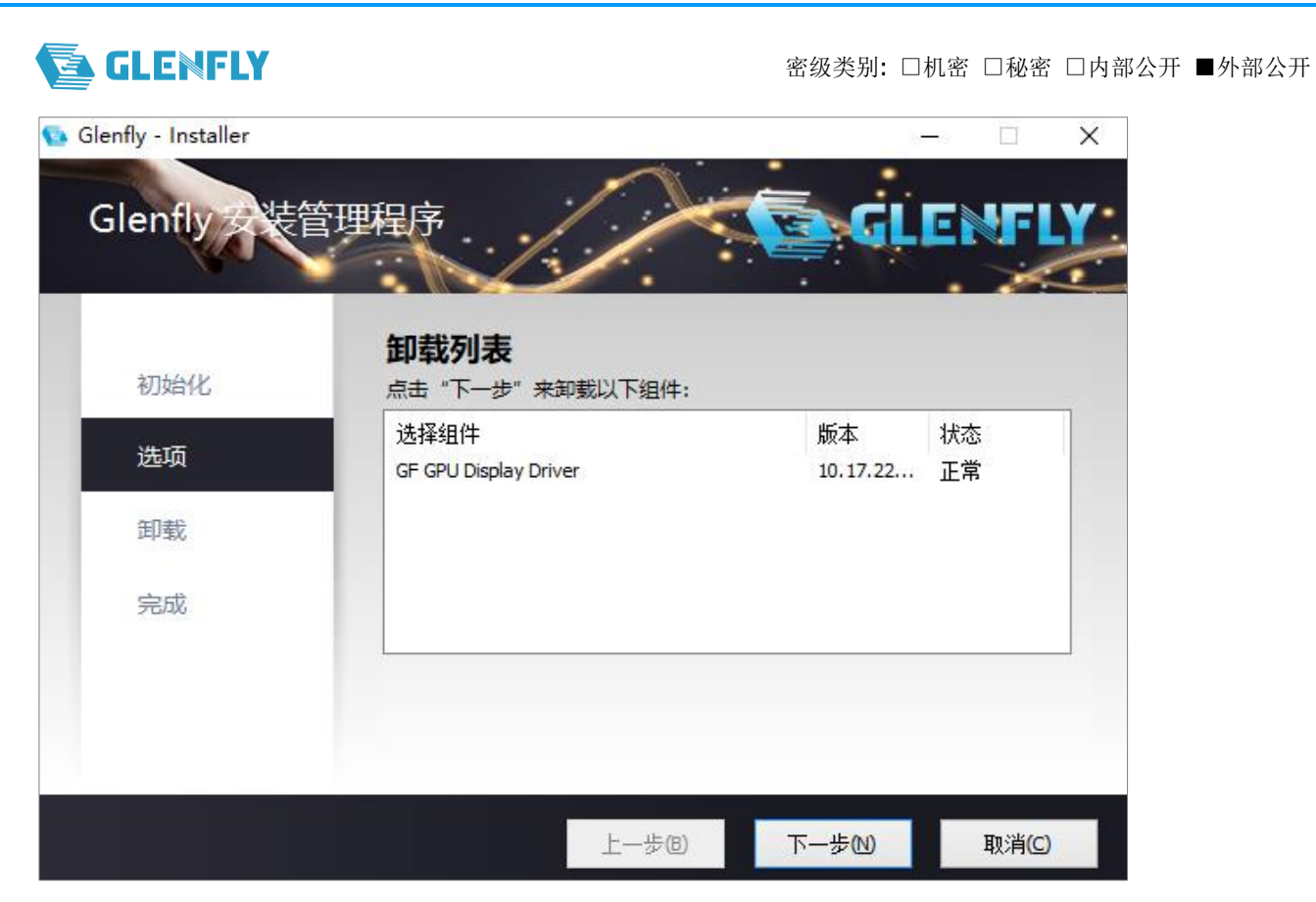

4) 卸载中,如下图

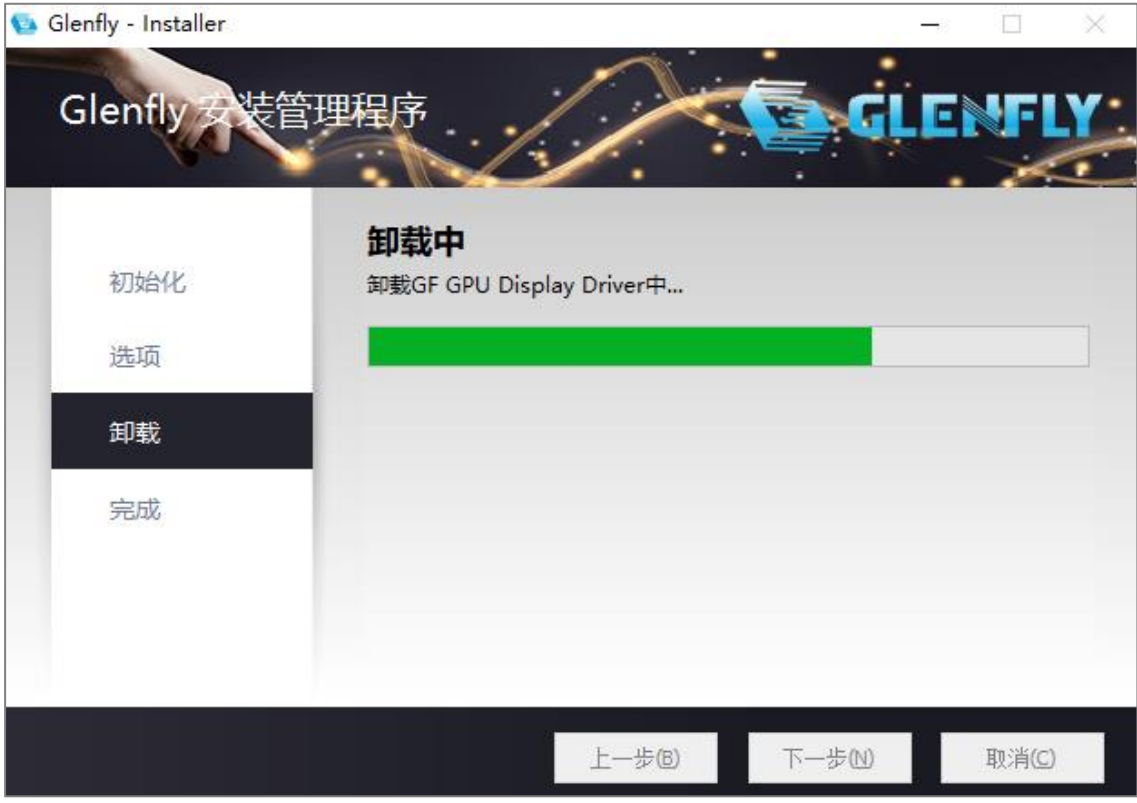

5) 卸载完成后, 停在安装操作完成界面, 选择"立即重启", 如下图

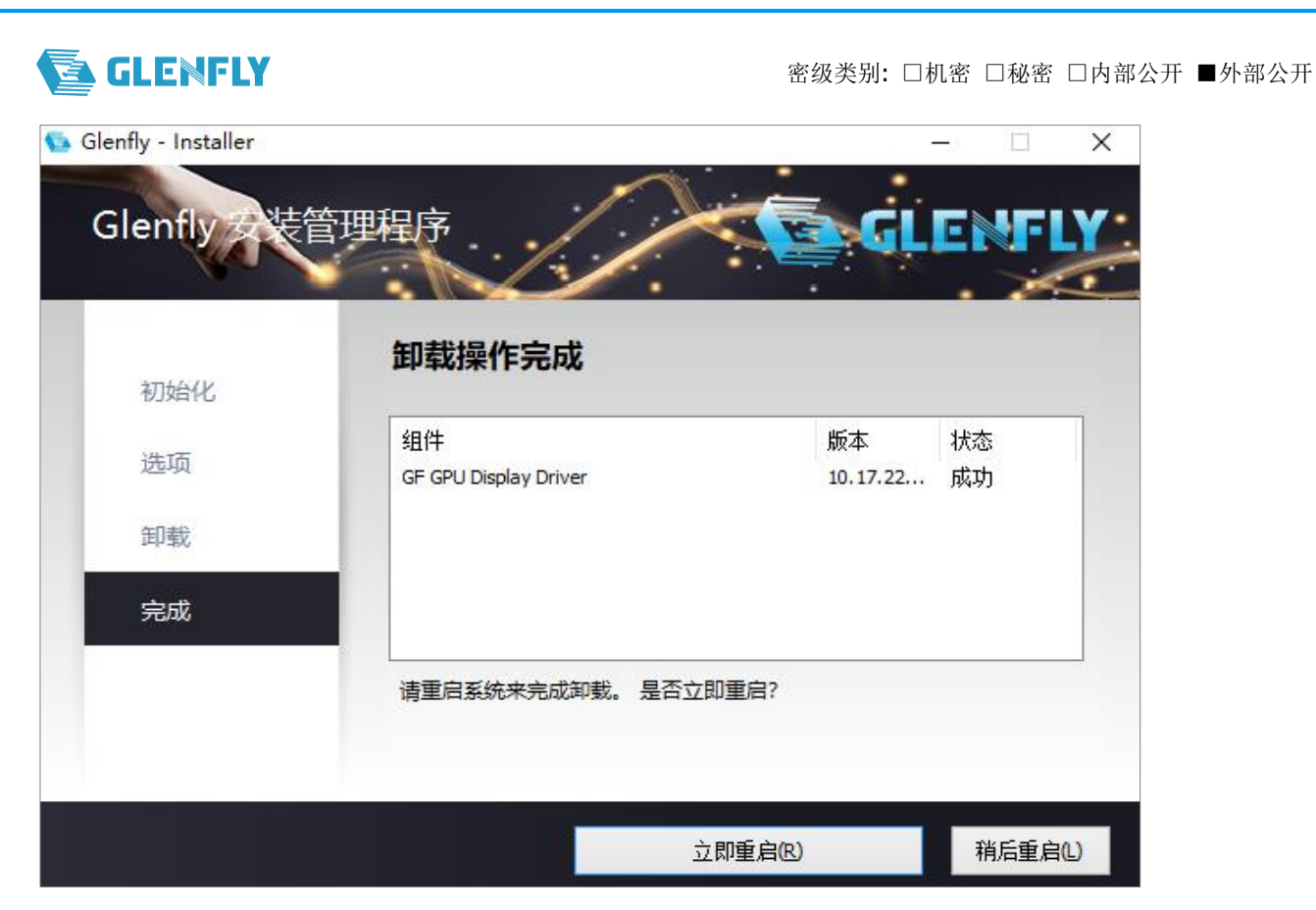

5) 重启回来打开设备管理器, 找到显示适配器, 显示的是 Microsoft 基本显示适配器, 如下图

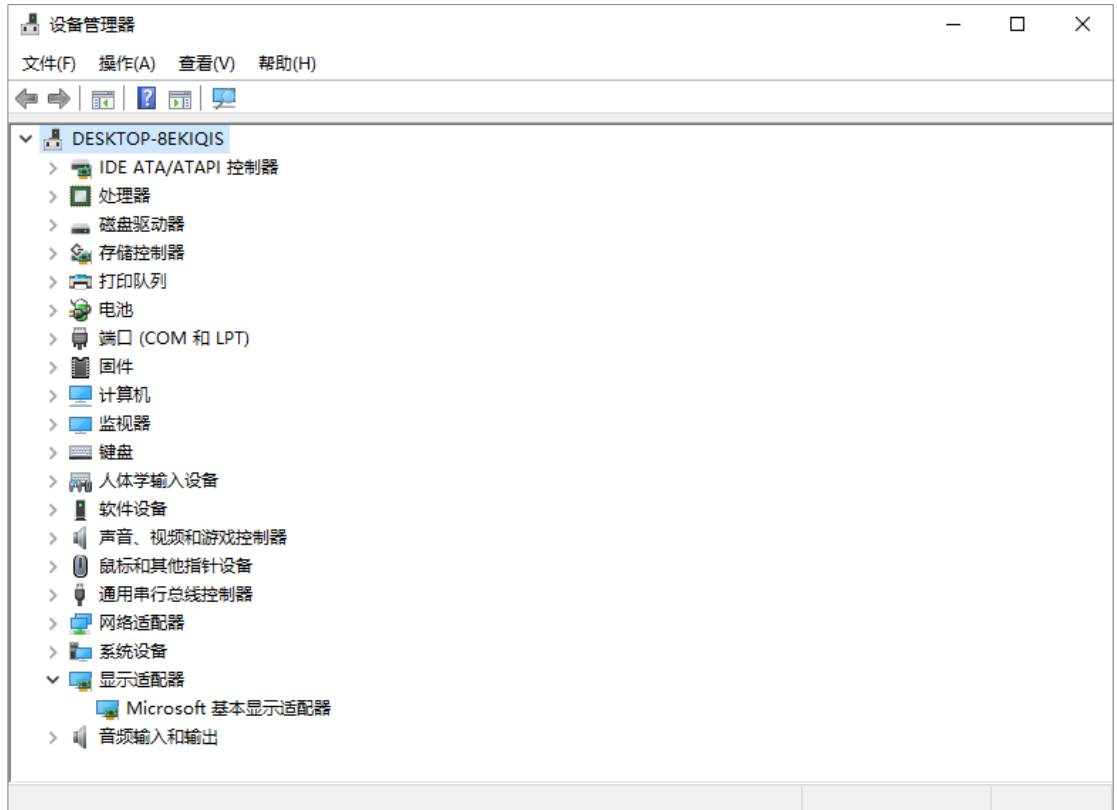